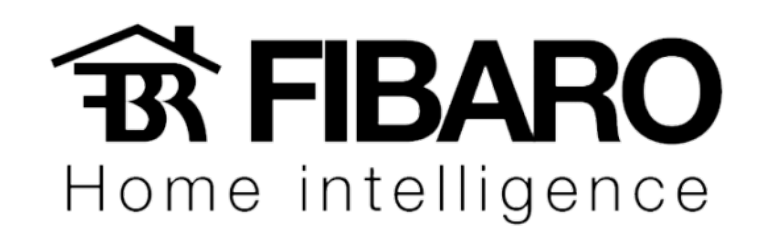

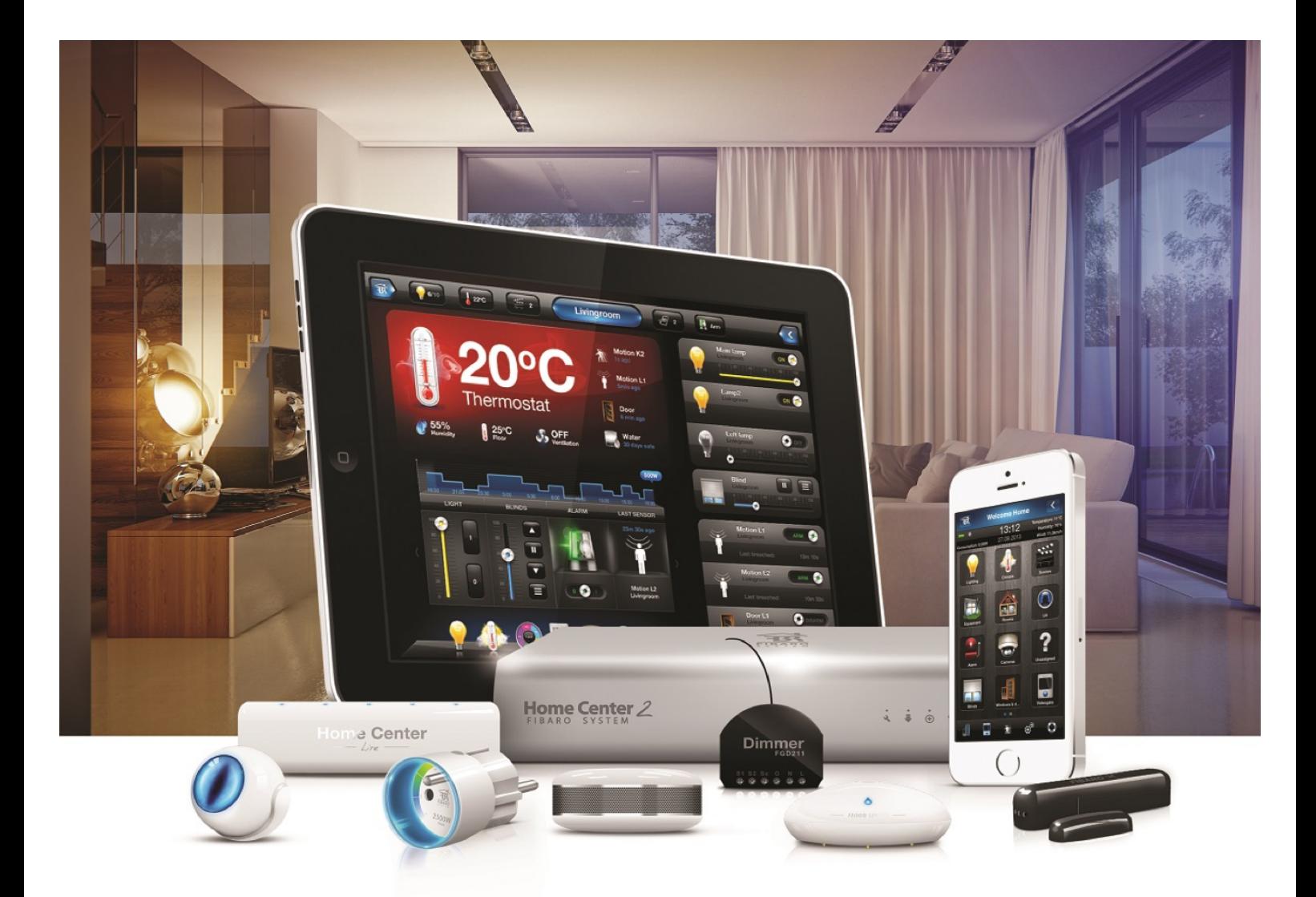

# Configuração Wizard

VERSÃO 4.540

## O que é Fibaro System Wizard?

É um assistente de configuração inicial. Nesse guia você pode alterar o usuário admin e inserir uma nova senha, localização e ajuste de alarme.

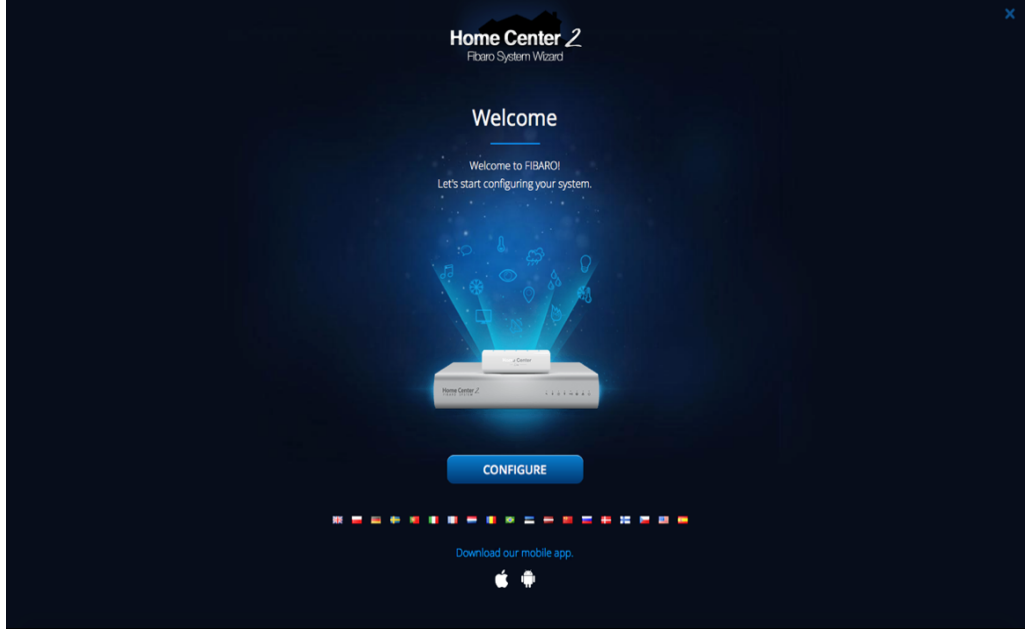

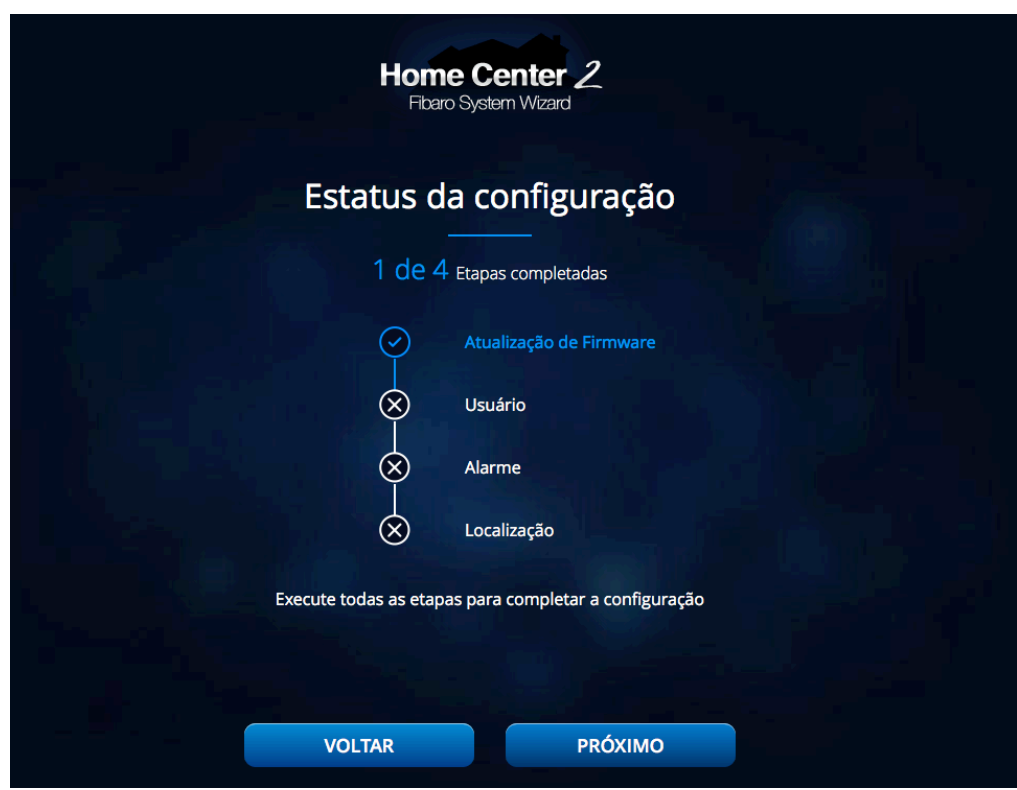

## Configurando usuário

Nessa configuração, será necessário inserir um e-mail e uma senha.

Observação: A senha deve ter pelo menos 7 caracteres, incluindo pelo menos uma letra maiúscula, uma letra minúscula e um número.

Após inserir os dados, aperte em adicionar.

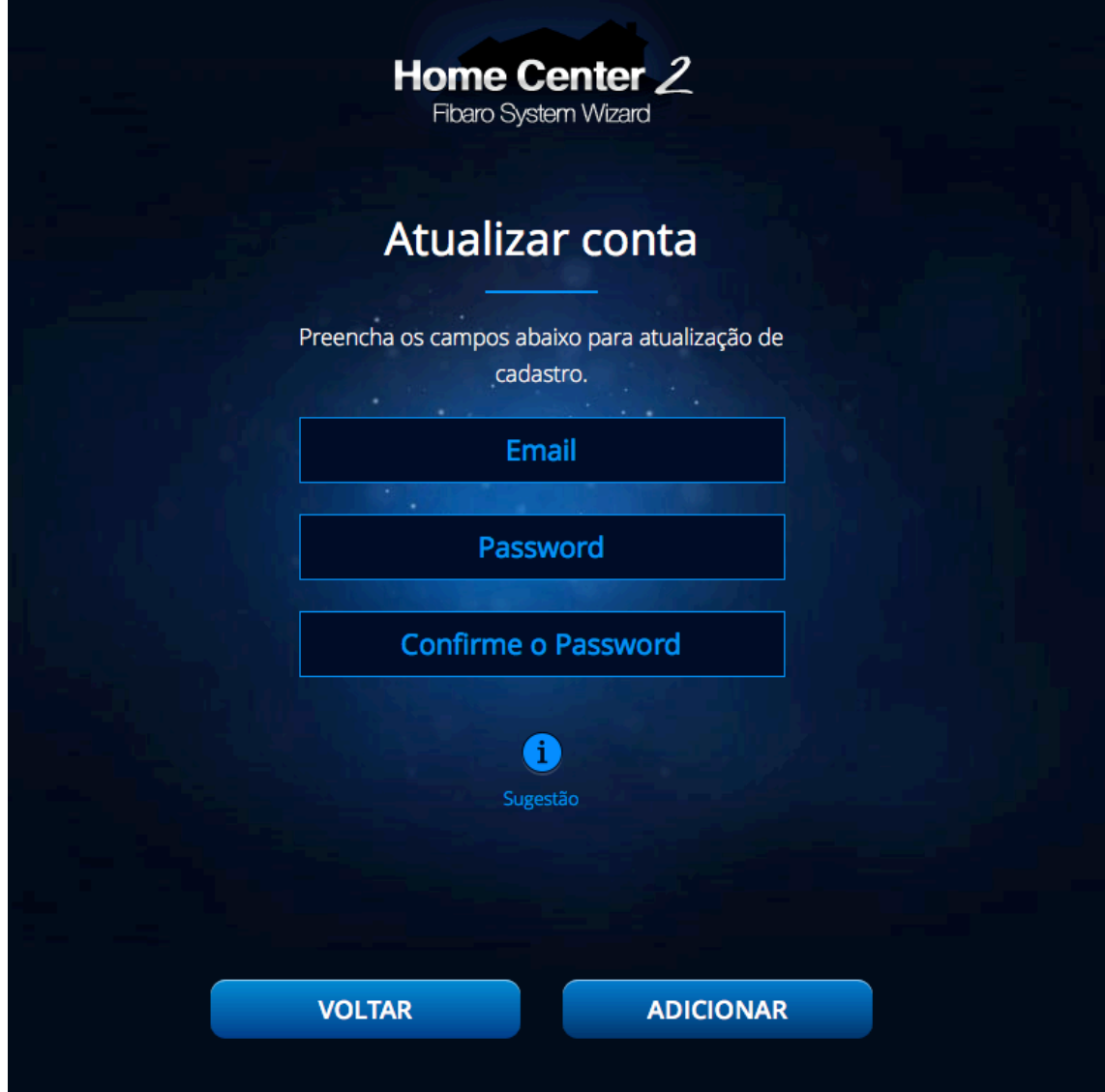

Será enviado ao e-mail configurado, um código de confirmação.

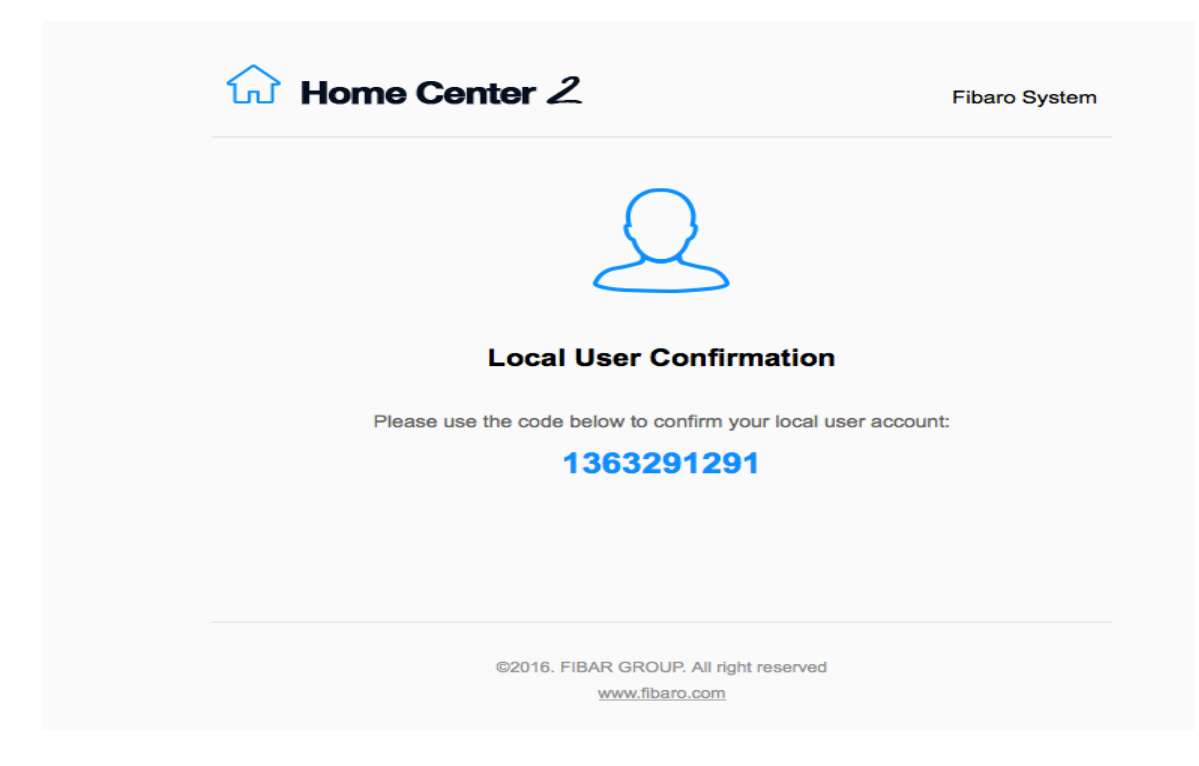

Inserir o código de verificação.

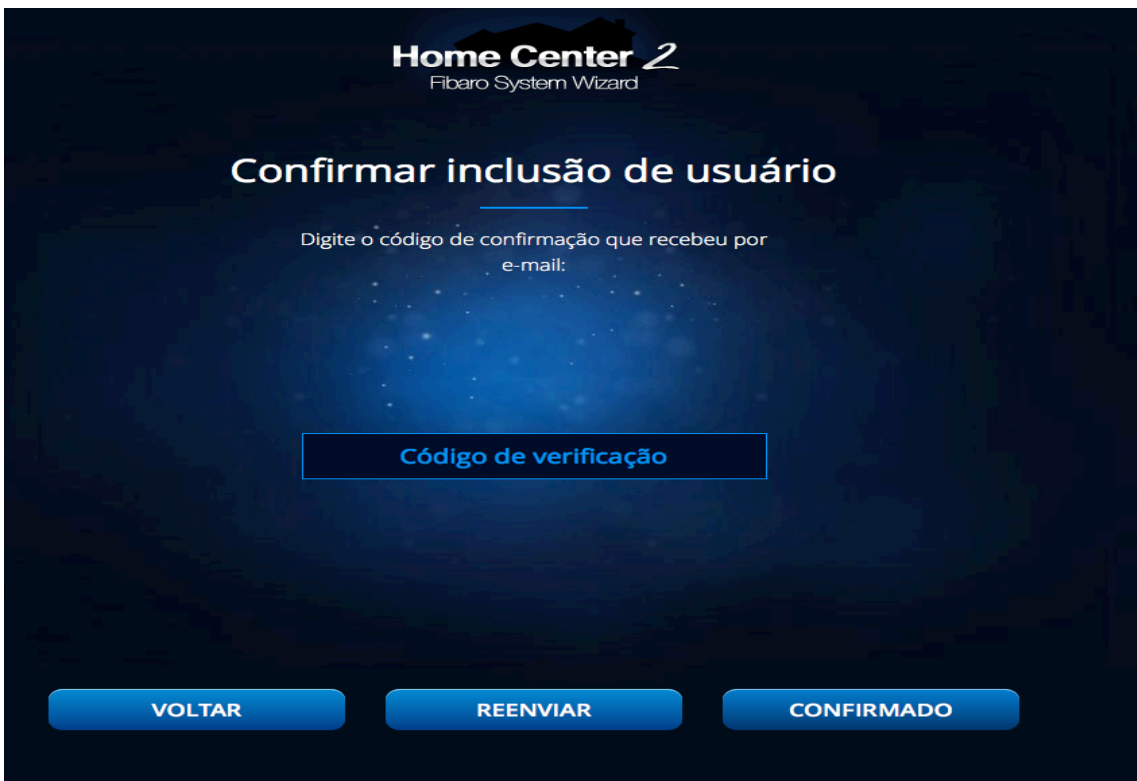

#### Configurando o PIN do alarme

Essa opção permite armar/desarmar sensores específicos e enviar notificações ou executar alguma ação após a violação dos sensores. Clique em "SIM" para definir o código PIN, clique em "NÃO "para excluir todos os sensores do alarme Fibaro.

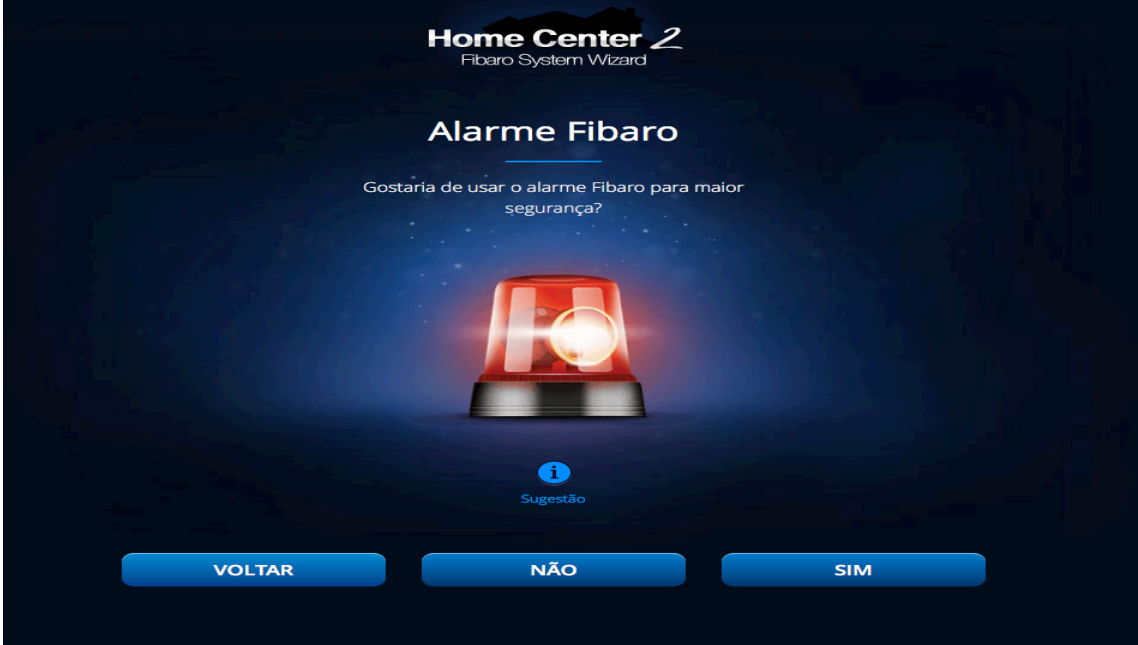

## Definindo o código PIN

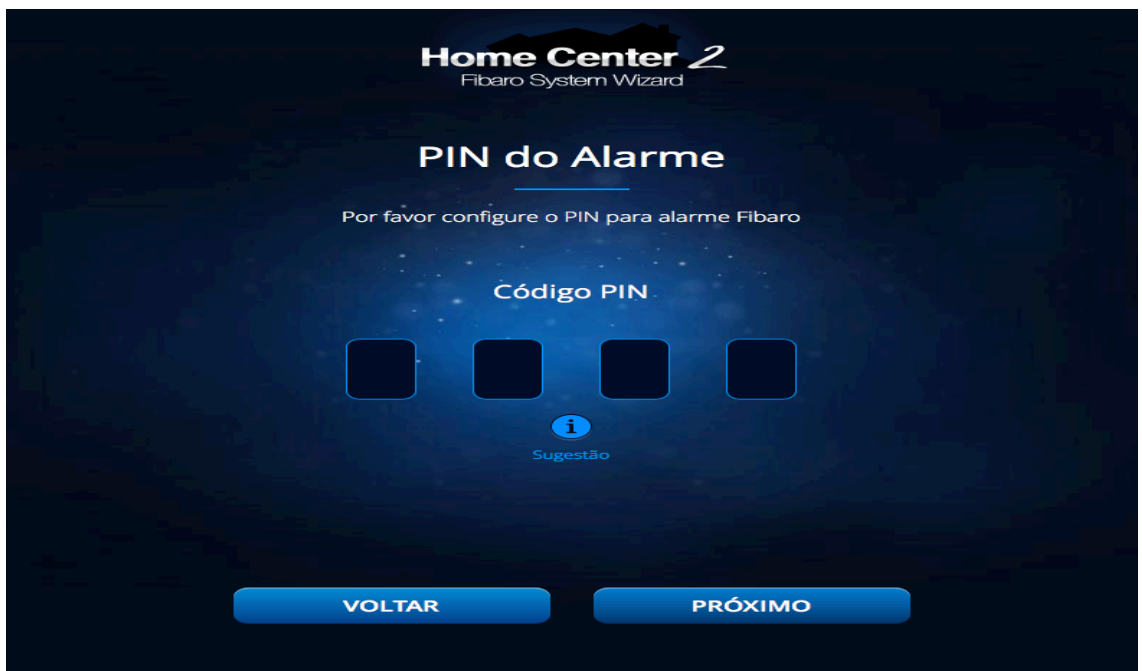

## Definindo o nome para a central FIBARO

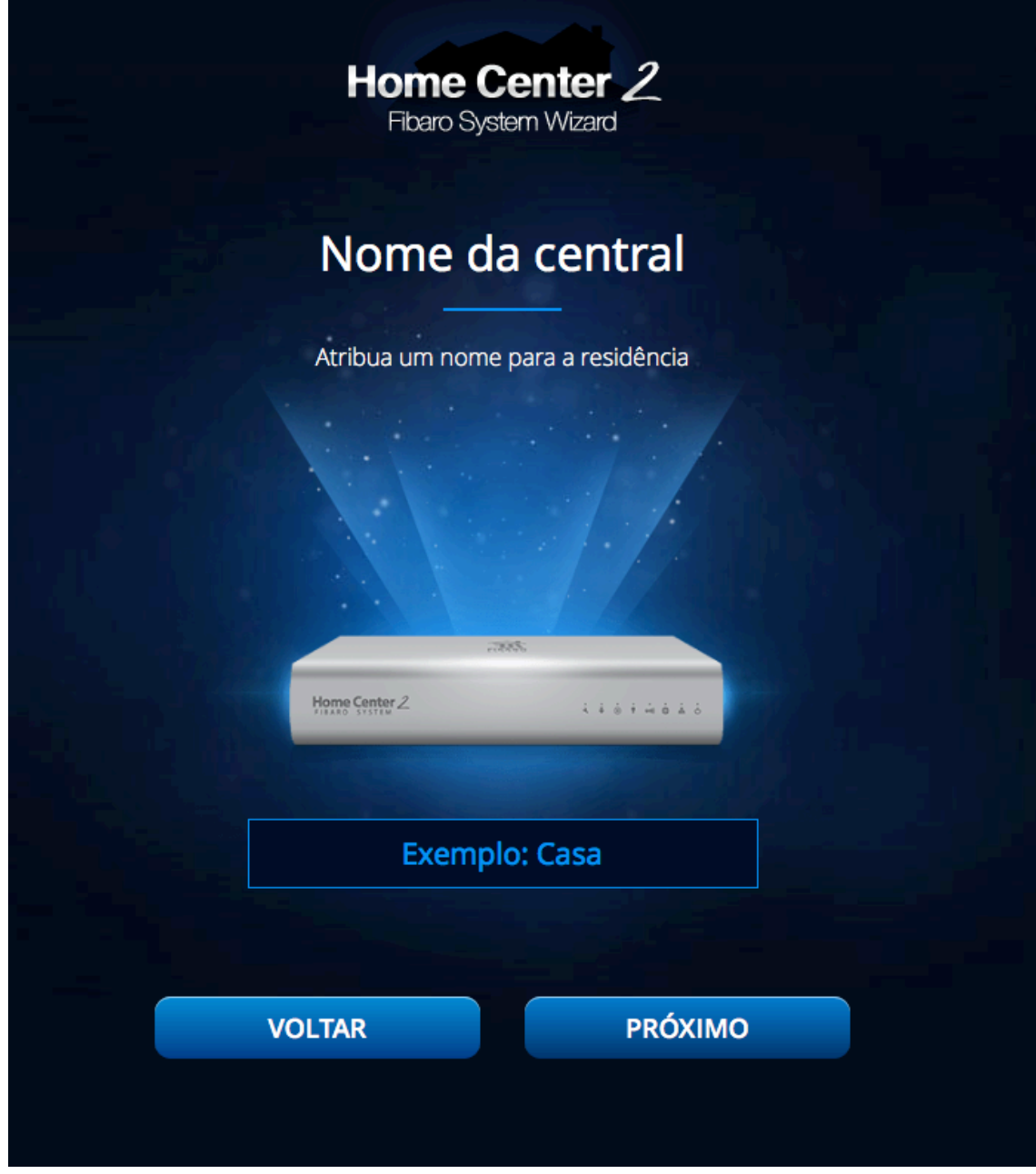

#### Definindo a localização

A localização será usada na criação de cenas e previsão do tempo.

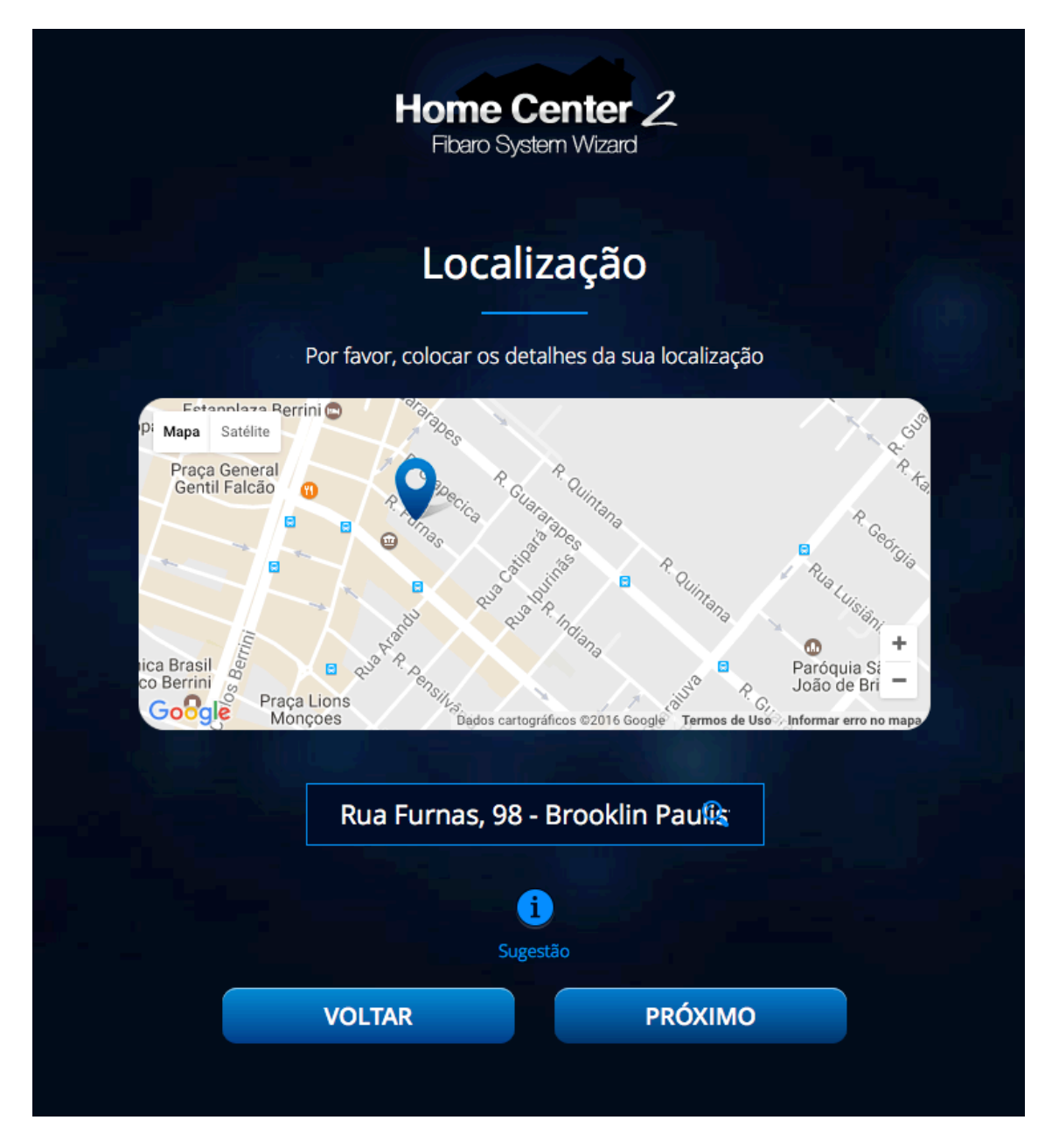

Pronto, agora só apertar em concluído para finalizar.

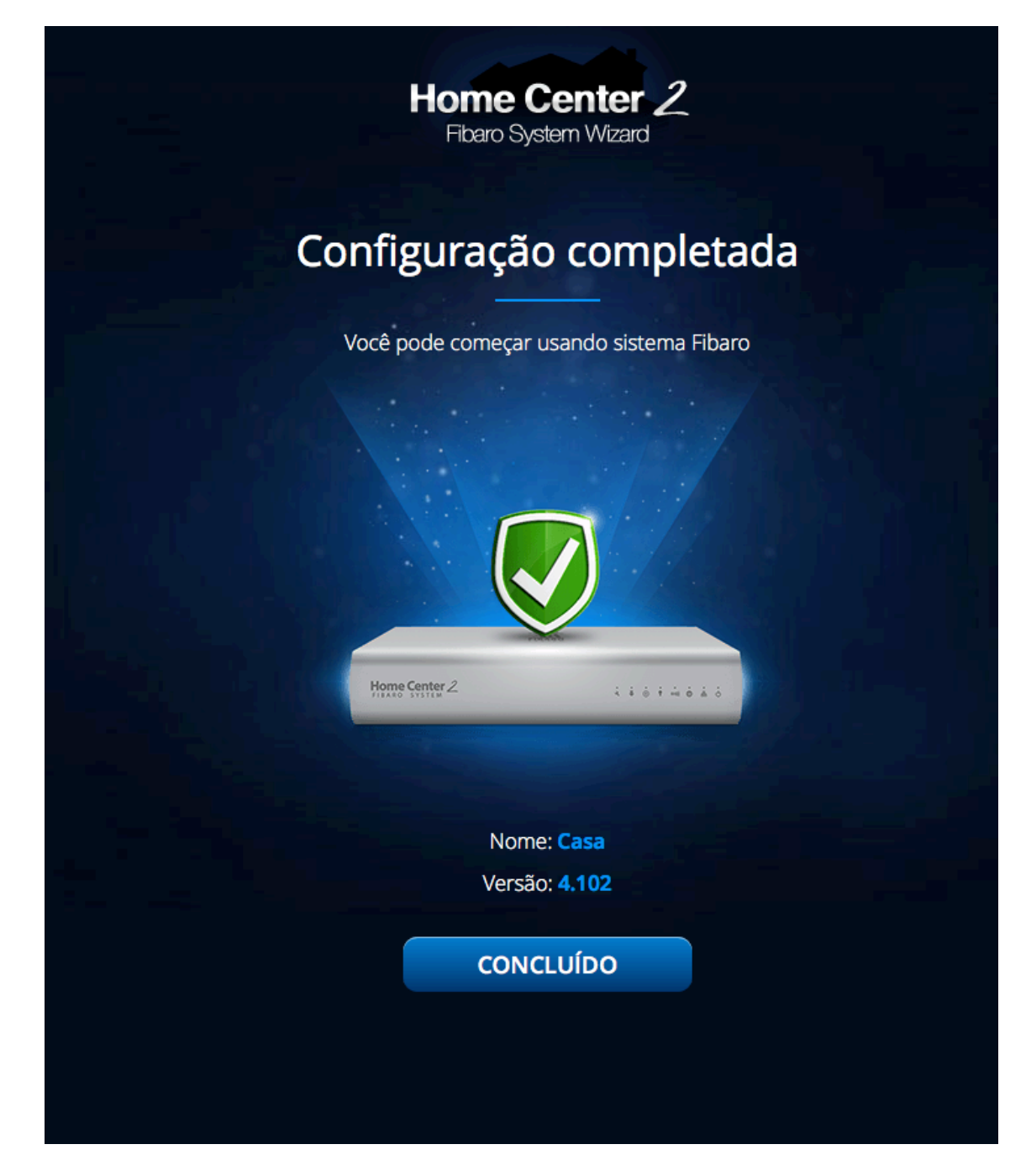